# Introduction to HTK Toolkit

Berlin Chen 2003

Reference:

**-** The HTK Book, Version 3.2

## **Outline**

- An Overview of HTK
- HTK Processing Stages
- $\bullet$ Data Preparation Tools
- Training Tools
- $\bullet$ Testing Tools
- Analysis Tools
- Homework: Exercises on HTK

## An Overview of HTK

- HTK: A toolkit for building Hidden Markov Models
- HMMs can be used to model any time series and the core of HTK is similarly general-purpose
- HTK is primarily designed for building HMM-based speech processing tools in particular speech recognizers

#### An Overview of HTK

- Two major processing stages involved in HTK
	- Training Phase: The training tools are used to estimate the parameters of a set of HMMs using training utterances and their associated transcriptions Recognizer
	- Recognition Phase: Unknown utterances are transcribed using the HTK recognition tools $_{\exists}$

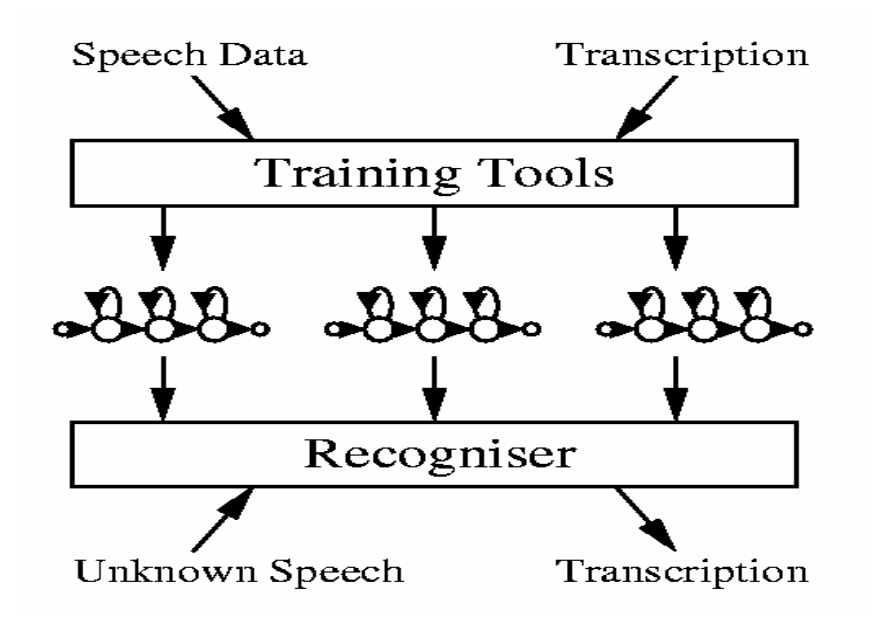

#### An Overview of HTK

- HTK Software Architecture
	- Much of the functionality of HTK is built into the library modules
		- Ensure that every tool interfaces to the outside world in exactly the same way
- $\bullet$  Generic Properties of an HTK Tools
	- HTK tools are designed to run with a traditional command line style interface

#### **HFoo -T -C Config 1 -f 34.3 -a -s myfile file1 file2**

• The main use of configuration files is to control the detailed behavior of the library modules on which all HTK tools depend

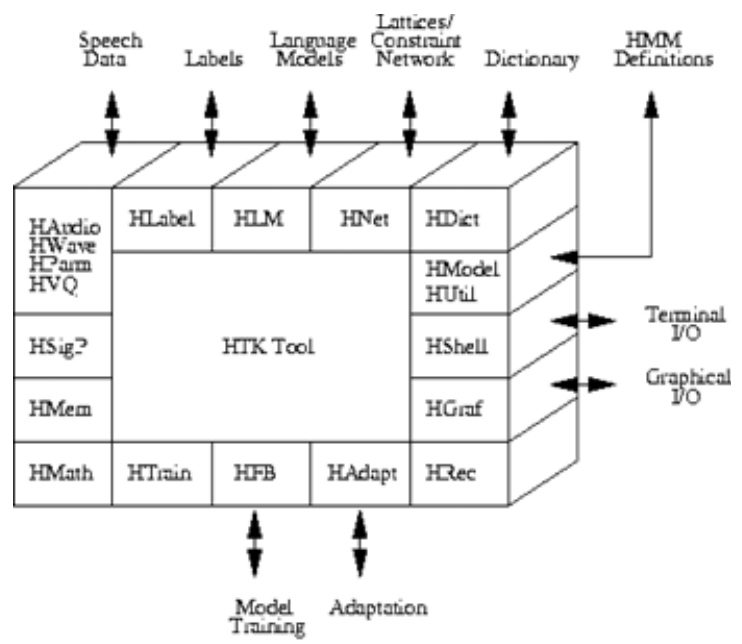

# HTK Processing Stages

- •Data Preparation
- $\bullet$ **Training**
- •Testing/Recognition
- $\bullet$ Analysis

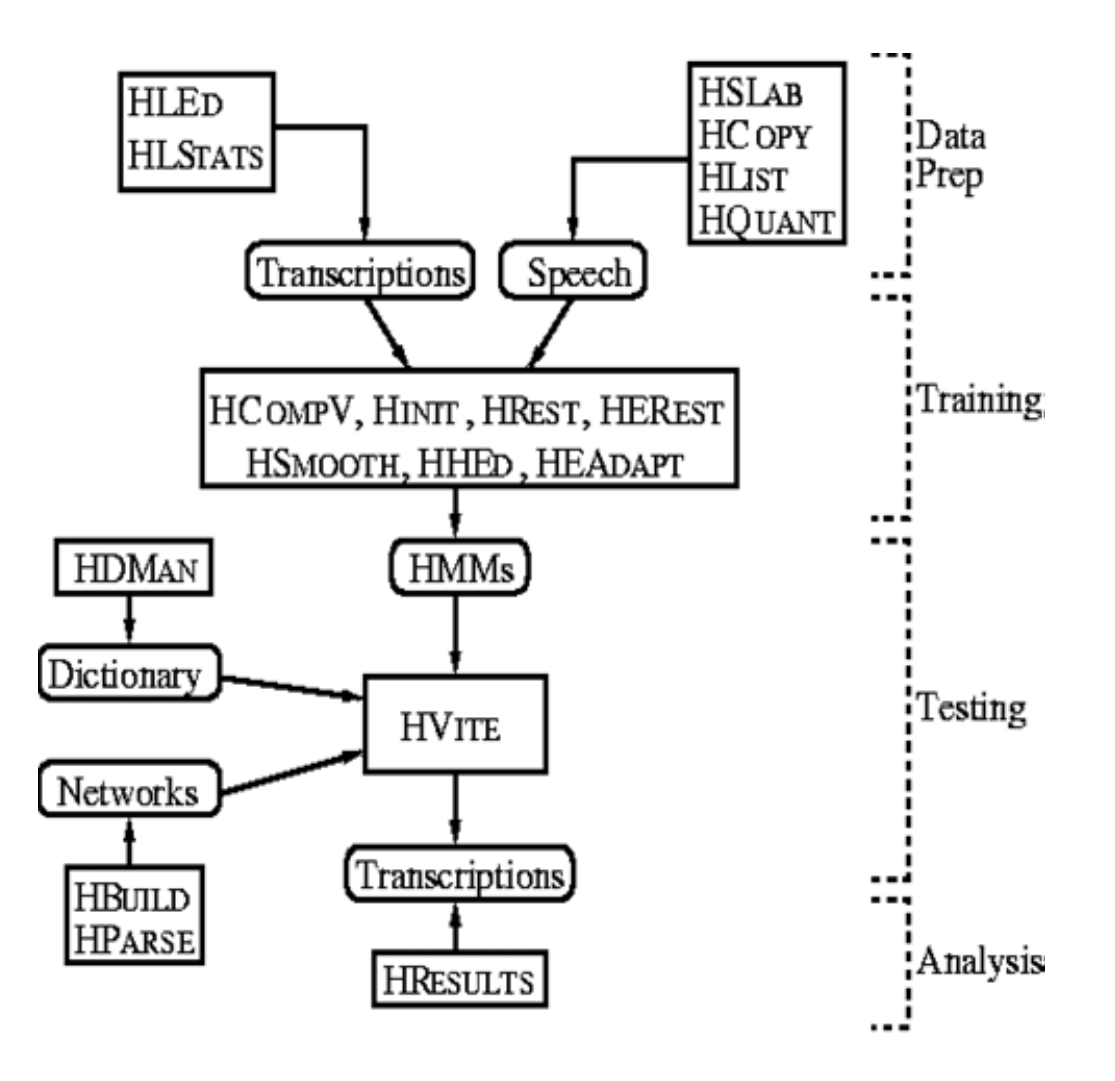

#### Data Preparation Phase

- In order to build a set of HMMs for acoustic modeling, a set of speech data files and their associated transcriptions are required
	- Convert the speech data files into an appropriate parametric format (or the appropriate acoustic feature format)
	- Convert the associated transcriptions of the speech data files into an appropriate format which consists of the required phone or word labels
- *HSLAB*
	- Used both to record the speech and to manually annotate it with any required transcriptions if the speech needs to be recorded or its transcriptions need to be built or modified
- *HCOPY*
	- Used to parameterize the speech waveforms to a variety of acoustic feature formats by setting the appropriate configuration variables

#### Data Preparation Phase

**LPC linear prediction filter coefficients LPCREFC linear prediction reflection coefficients LPCEPSTRA LPC cepstral coefficients LPDELCEP LPC cepstra plus delta coefficients MFCC mel-frequency cepstral coefficients MELSPEC linear mel-filter bank channel outputs DISCRETE vector quantized data**

#### • *HLIST*

 Used to check the contents of any speech file as well as the results of any conversions before processing large quantities of speech data

#### • *HLED*

 A script-driven text editor used to make the required transformations to label files, for example, the generation of context-dependent label files

#### Data Preparation Phase

- *HLSTATS*
	- Used to gather and display statistical information for the label files
- *HQUANT*
	- Used to build a VQ codebook in preparation for build discrete probability HMM systems

- Prototype HMMs
	- – Define the topology required for each HMM by writing a prototype **Definition**
	- HTK allows HMMs to be built with any desired topology
	- – HMM definitions stored as simple text files
	- – All of the HMM parameters (the *means* and *variances* of Gaussian distributions) given in the prototype definition are ignored only with exception of the *transition* probability

```
~o <VecSize> 39 <MFCC 0 D A>
"h "proto"
<BeginHMM>
 <NumStates> 5
 <State> 2
   <Mean> 39
     0.000.00.0...<Variance> 39
     1.0 1.0 1.0 ...<State> 3
    <Mean> 39
     0.000.00.0...<Variance> 39
     1.0 1.0 1.0 ...<State> 4
    <Mean> 39
     0.000.0000...<Variance> 39
     1.0 1.0 1.0 ...TransP>50.01.00.00.00.00.0 0.6 0.4 0.0 0.00.0 0.0 0.6 0.4 0.00.0 0.0 0.0 0.7 0.30.0 0.0 0.0 0.0 0.0<EndHMM>
```
 $\overline{1}$ 

- • There are two different versions for acoustic model training which depend on whether the sub-word-level (e.g. the phone-level) boundary information exists in the transcription files or not
	- If the training speech files are equipped the sub-word boundaries, i.e., the location of the sub-word boundaries have been marked, the tools *HINIT* and *HREST* can be used to train/generate each sub-word HMM model individually with all the speech training data

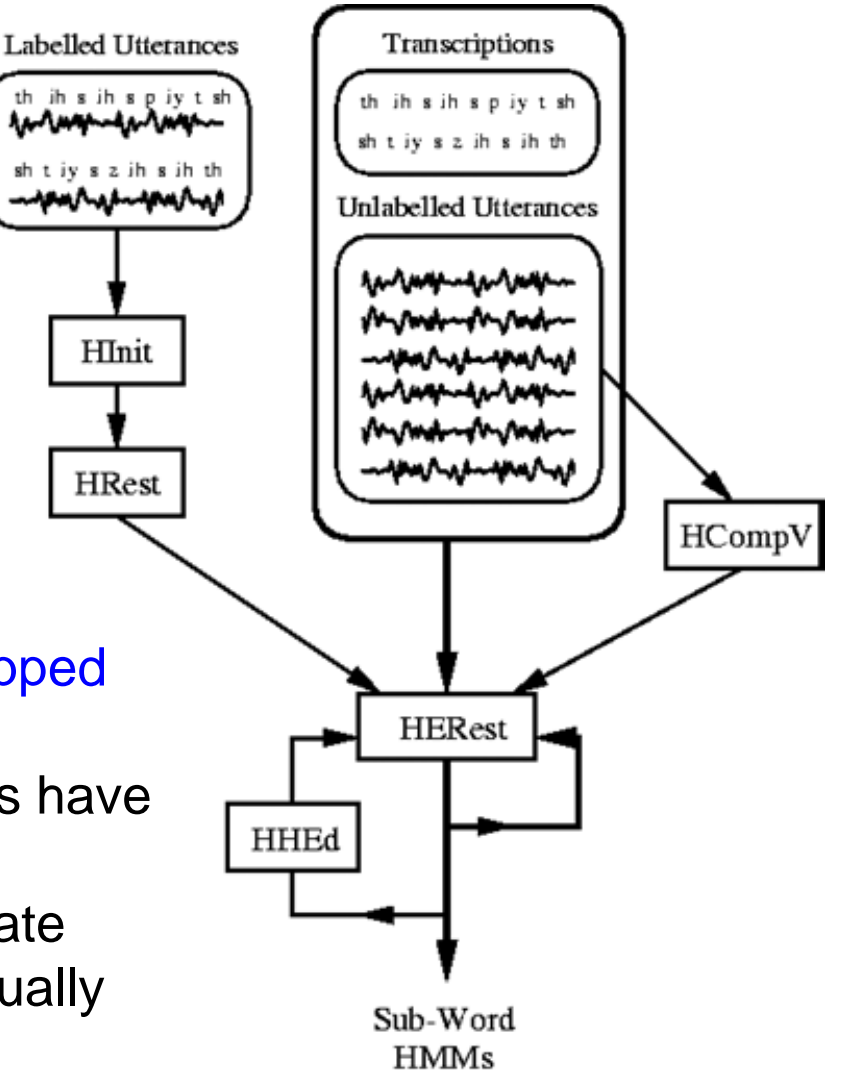

#### • *HINIT*

- – Iteratively computes an initial set of parameter value using the *segmental k-means training* procedure
	- It reads in all of the bootstrap training data and cuts out all of the examples of a specific phone
	- On the first iteration cycle, the training data are uniformly segmented with respective to its model state sequence, and each model state matching with the corresponding data segments and then means and variances are estimated. If mixture Gaussian models are being trained, then a modified form of k-means clustering is used
	- On the second and successive iteration cycles, the uniform segmentation is replaced by Viterbi alignment

#### • *HREST*

- – Used to further re-estimate the HMM parameters initially computed by *HINIT*
- – *Baum-Welch* re-estimation procedure is used, instead of the *segmental k-means training* procedure for *HINIT*

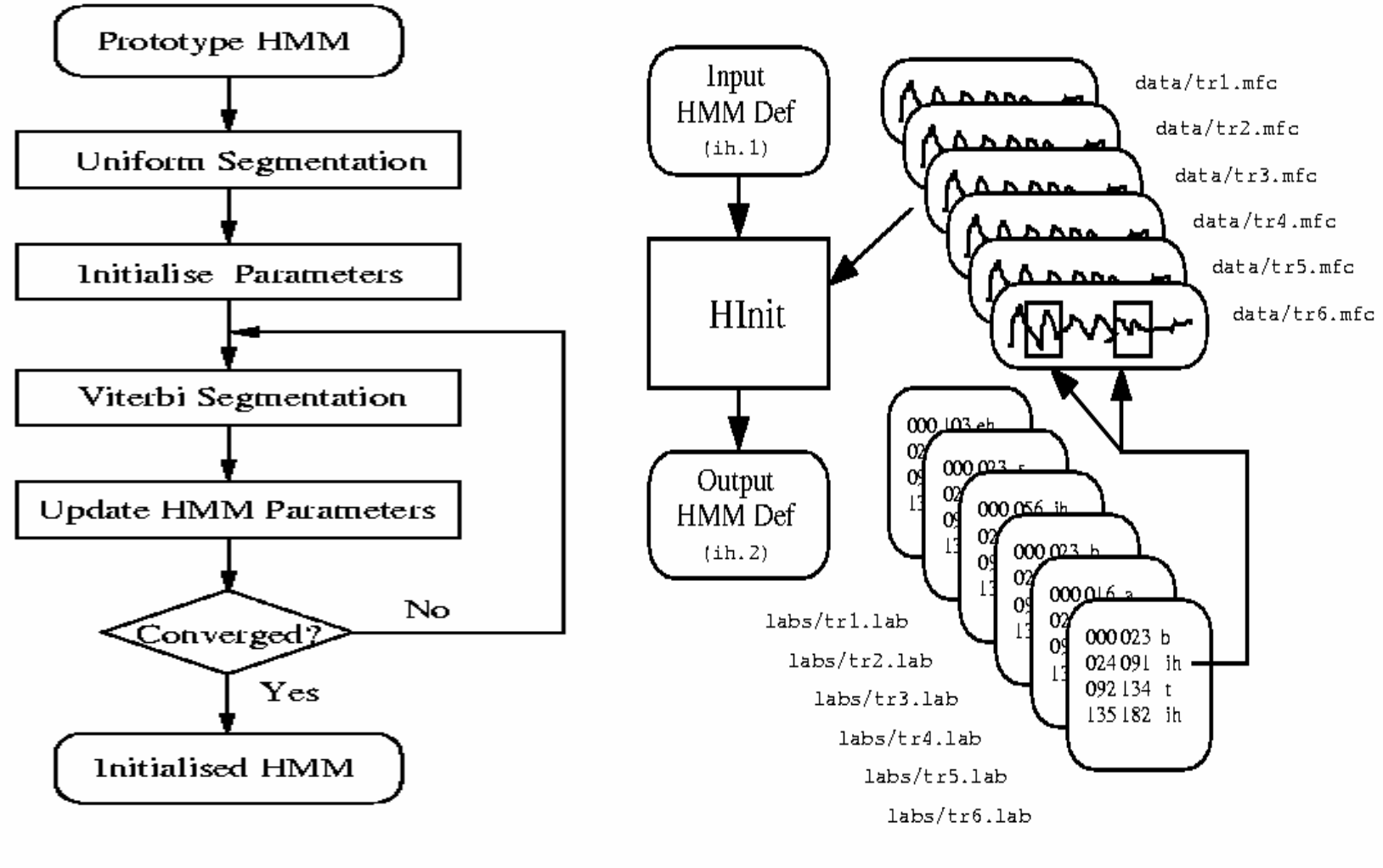

**HInit Operation** 

**File Processing in HInit** 

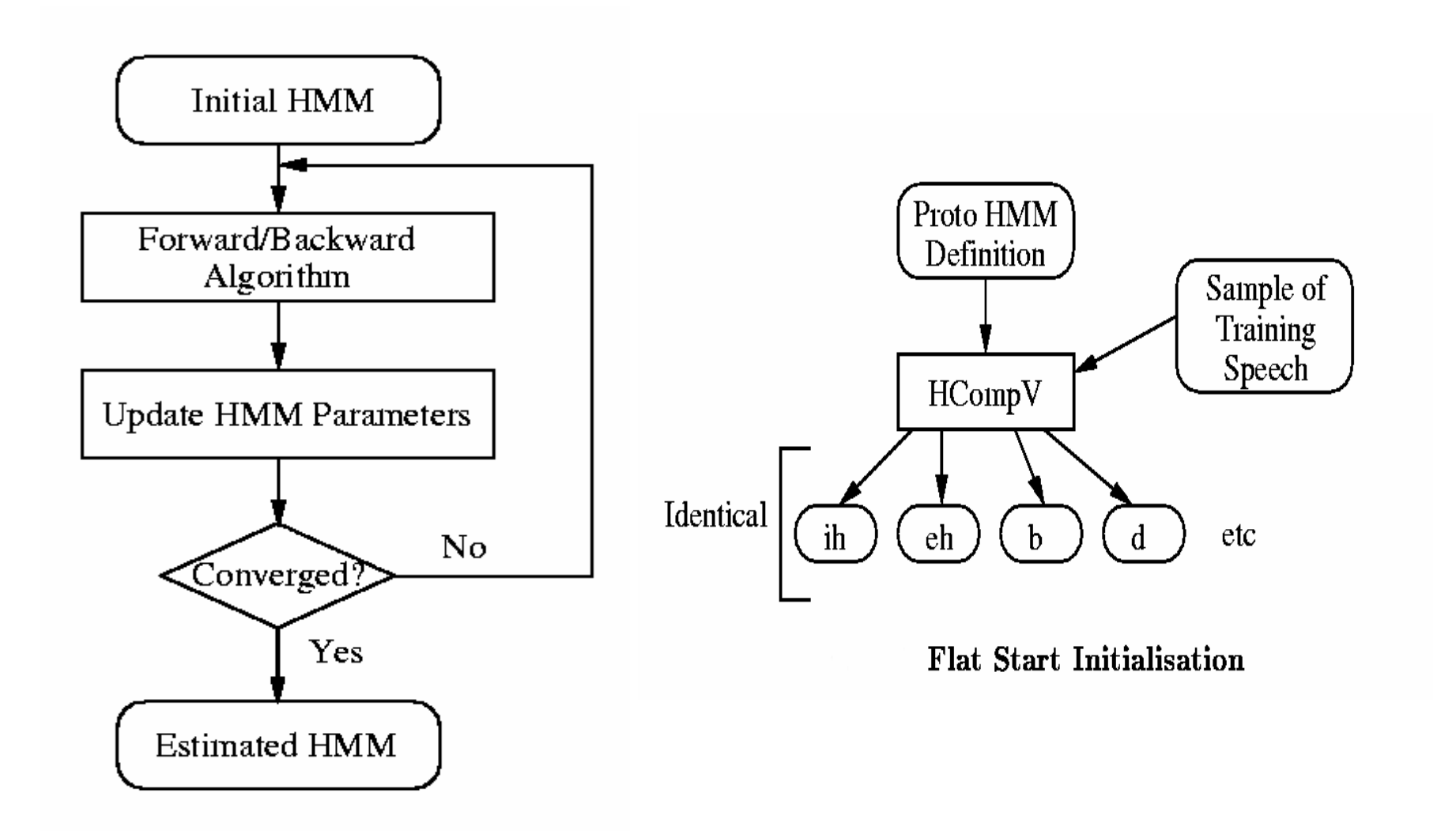

**HRest Operation** 

- On the other hand, if the training speech files are not equipped the sub-word-level boundary information, a socalled *flat-start* training scheme can be used
	- In this case all of the phone models are initialized to be identical and have state means and variances equal to the global speech mean and variance. The tool *HCOMPV* can be used for this
- *HCOMPV*
	- Used to calculate the global mean and variance of a set of training data
- Once the initial parameter set of HMMs has been created by either one of the two versions mentioned above, the tool *HEREST* is further used to perform *embedded training* on the whole set of the HMMs simultaneously using the entire training set

#### $\bullet$ *HEREST*

- – Performs a single *Baum-Welch* reestimation of the whole set of the HMMs simultaneously
	- For each training utterance, the corresponding phone models are concatenated and the forwardbackward algorithm is used to accumulate the statistics of state occupation, means, variances, etc. for each HMM in the sequence
	- When all of the training utterances has been processed, the accumulated statistics are used to re-estimate the HMM parameters
- *HEREST* is the *core* HTK training tool

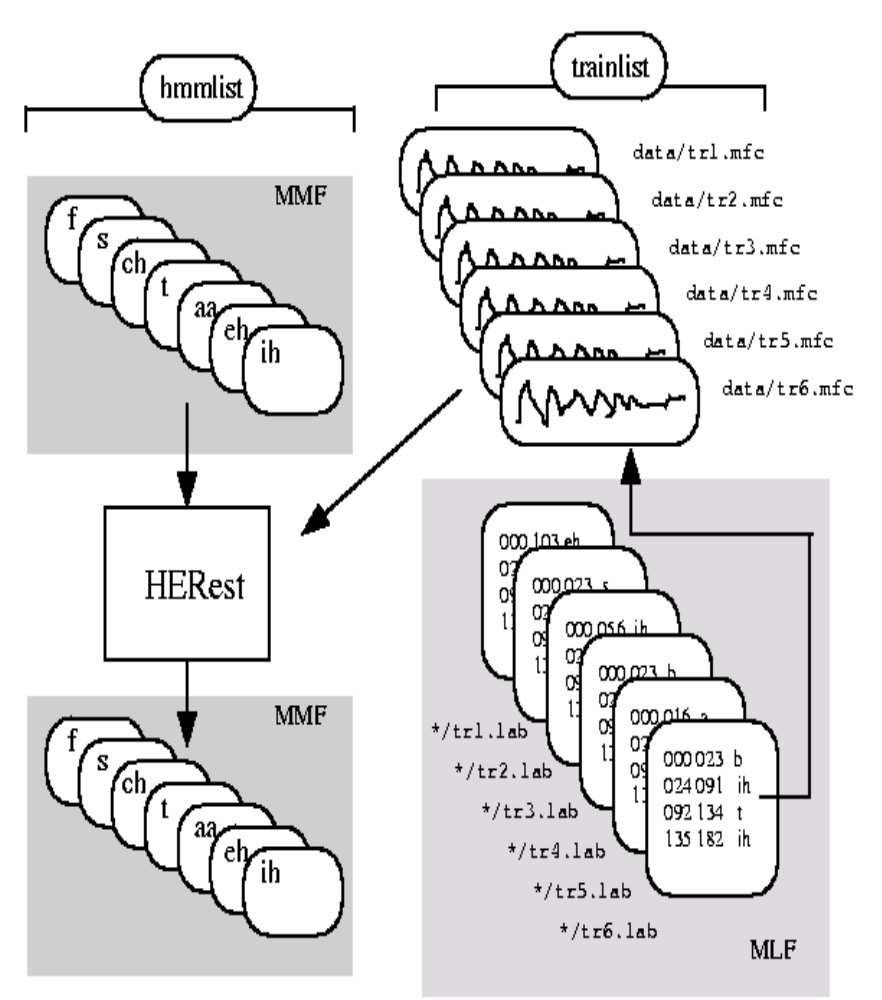

**File Processing in HERest** 

- Model Refinement
	- The philosophy of system construction in HTK is that HMMs should be refined incrementally
	- **CI to CD:** A typical progression is to start with a simple set of single Gaussian context-independent phone models and then iteratively refine them by expanding them to include contextdependency and use multiple mixture component Gaussian distributions
	- **Tying:** The tool *HHED* is a HMM definition editor which will clone models into context-dependent sets, apply a variety of parameter tyings and increment the number of mixture components in specified distributions
	- **Adaptation:** To improve performance for specific speakers the tools *HEADAPT* and *HVITE* can be used to adapt HMMs to better model the characteristics of particular speakers using a small amount of training or adaptation data

#### Recognition Phase

- *HVITE*
	- Performs Viterbi-based speech recognition.
	- Takes a network describing the allowable word sequences, a dictionary defining how each word is pronounced and a set of HMMs as inputs
	- Supports cross-word triphones, also can run with multiple tokens to generate lattices containing multiple hypotheses
	- Also can be configured to rescore lattices and perform forced alignments
	- The word networks needed to drive *HVITE* are usually either simple word loops in which any word can follow any other word or they are directed graphs representing a finite-state task grammar
		- *HBUILD* and *HPARSE* are supplied to create the word networks

#### Recognition Phase

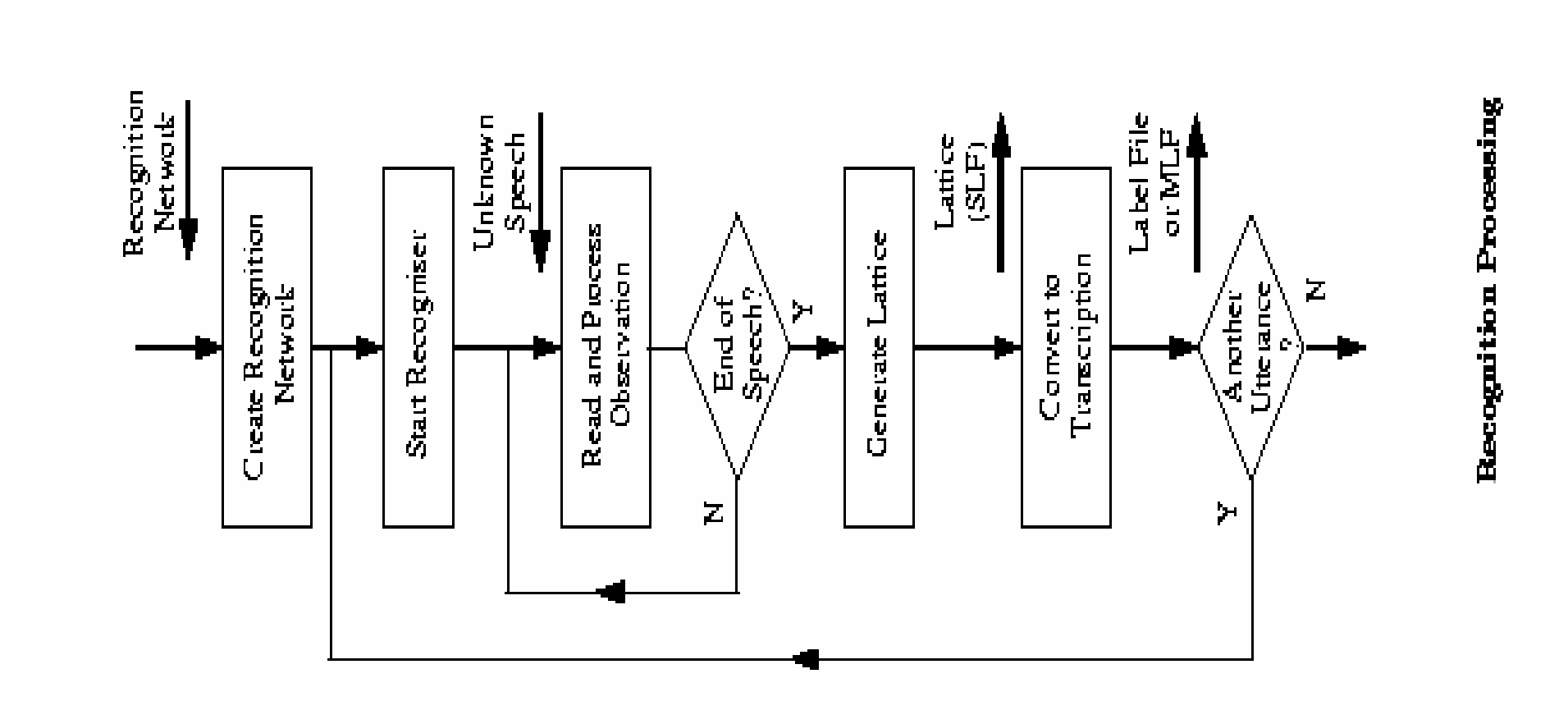

#### Recognition Phase

- Generating Forced Alignment
	- HVite computes a new network for each input utterance using the word level transcriptions and a dictionary
	- By default the output transcription will just contain the words and their boundaries One of the main uses of forced alignment however is to determine the actual pronunciations used in the utterances used to train the HMM system

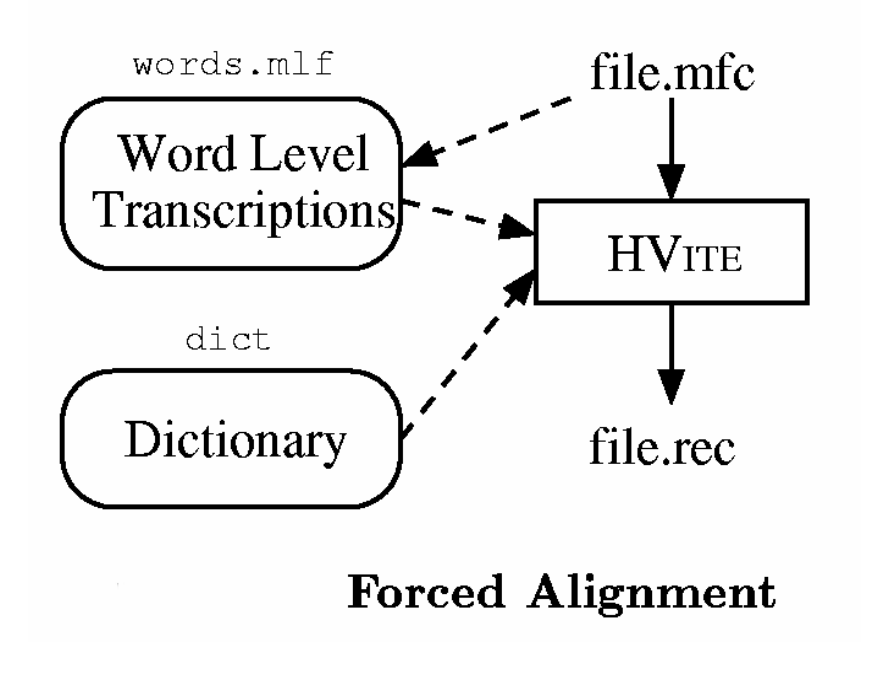

#### Analysis Phase

- The final stage of the HTK Toolkit is the analysis stage
	- – When the HMM-based recognizer has been built, it is necessary to evaluate its performance by comparing the recognition results with the correct reference transcriptions. An analysis tool called *HRESULTS* is used for this purpose
- *HRESULTS*
	- – Performs the comparison of recognition results and correct reference transcriptions by using dynamic programming to align them
	- The assessment criteria of *HRESULTS* are compatible with those used by the US *National Institute of Standards and Technology* (*NIST*)

## A Tutorial Example

•A Voice-operated interface for phone dialing

> *Dial three three two six five four Dial nine zero four one oh nine Phone Woodland Call Steve Young*

– \$digit = ONE | TWO | THREE | FOUR | FIVE | SIX | SEVEN | EIGHT | NINE | OH | ZERO; \$name = [ JOOP ] JANSEN | [ JULIAN ] ODELL | [ DAVE ] OLLASON | [ PHIL ] WOODLAND | [ STEVE ] YOUNG;

( SENT-START ( DIAL <\$digit> | (PHONE|CALL) \$name) SENT-END )

#### Grammar for Voice Dialing

• Grammar for Phone Dialing

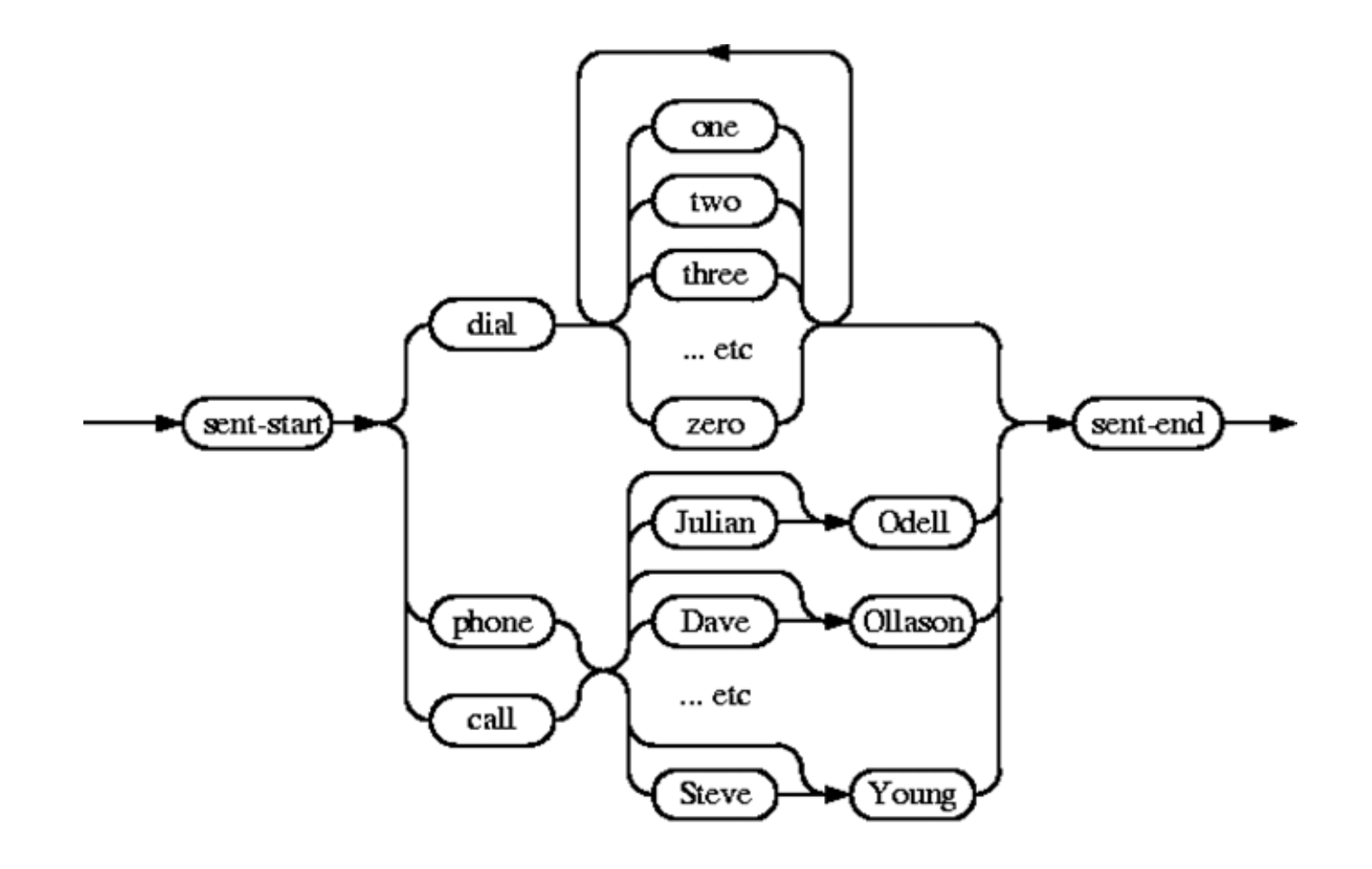

#### **Network**

- The above high level representation of a task grammar is provided for user convenience\
- The HTK recognizer actually requires a word network to be defined using a low level notation called *HTK Standard Lattice Format* (SLF) in which each word instance and each word-to-word transition is listed explicitly

HParse gram wdnet

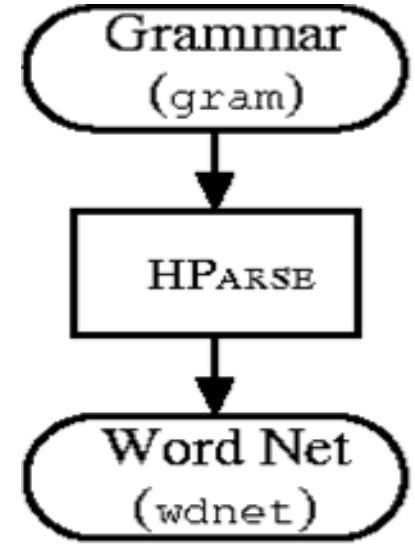

# **Dictionary**

• A dictionary with a few entries

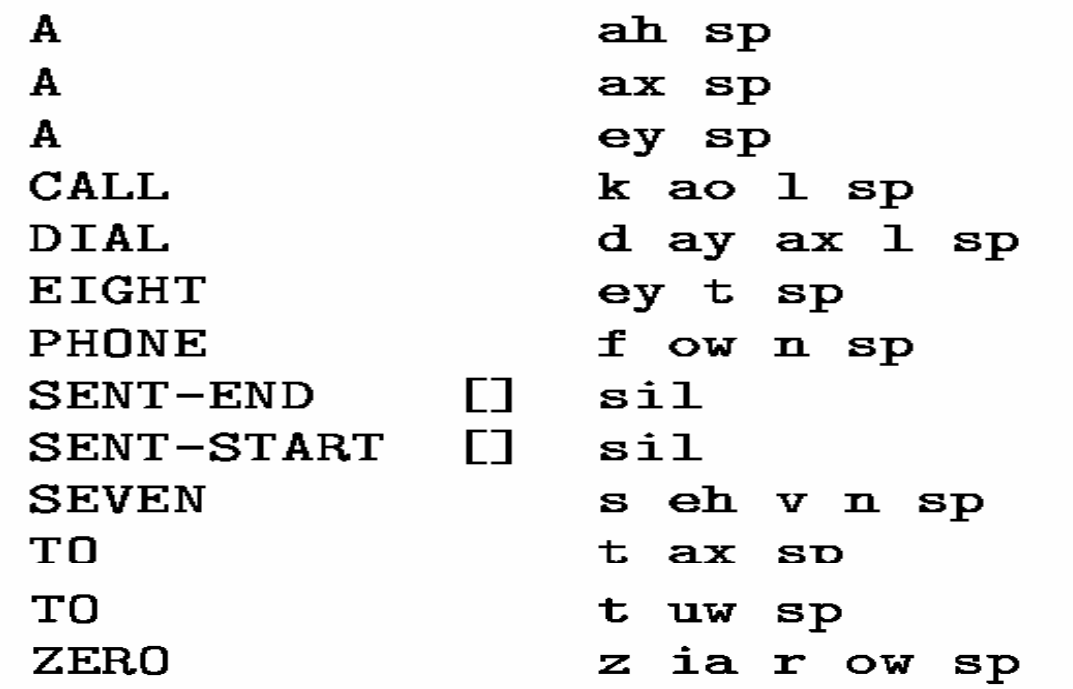

- Function words such as A and TO have multiple pronunciations The entries
- For SENTSTART and SENTEND have a silence model sil as their pronunciations and null output symbols

#### **Transcription**

- To train a set of HMMs every le of training data must have an associated phone level transcription
- Master Label File (MLF)

 $#!MLF!#$ "\*/S0001.1ab" **ONE VALIDATED ACTS**  $OF$ **SCHOOL DISTRICTS** "\*/S0002.1ab" **TWO OTHER CASES ALSO WERE UNDER** ADVISEMENT "\*/S0003.1ab" **BOTH FIGURES**  $(\text{etc.})$ 

## Coding The Data

• Configuration (Config)

```
# Coding parameters
TARGETKIND = MFCC_0TARGETRATE = 100000.010msSAVECOMPRESSED = TSAVEWITHCRC = T25msWINDOWSIZE = 250000.0USEHAMMING = TPre-emphasis filter coefficient
PREEMCOEF = 0.97Filter bank numbersNUMCHANS = 26CEPLIFTER = 22Cepstral Liftering Setting
                         Number of output cepstral coefficientsNUMCEPS = 12ENORMALISE = F
```
#### Coding The Data

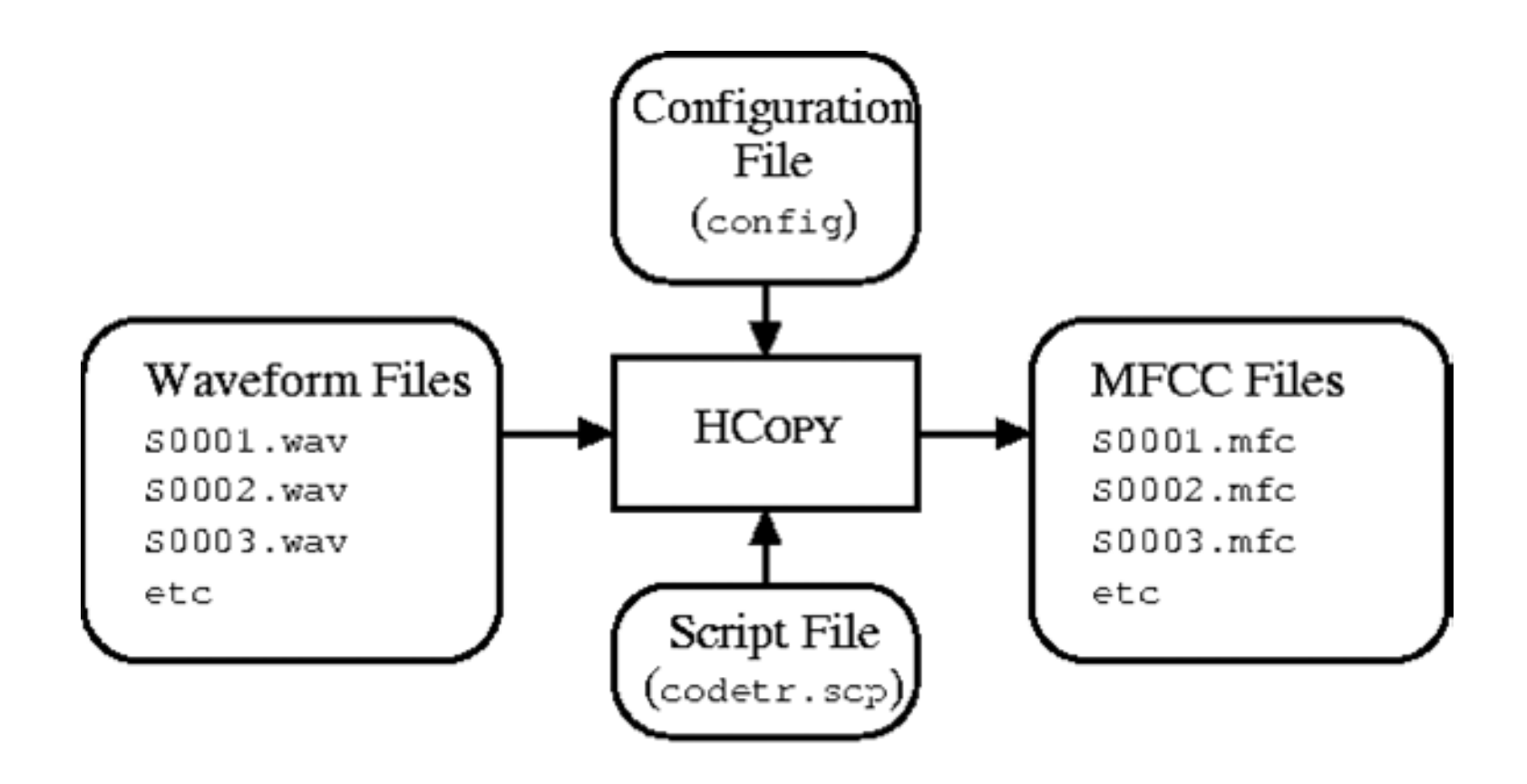

#### **HCopy -T 1 -C config -S codetr.scp**

#### **Training**

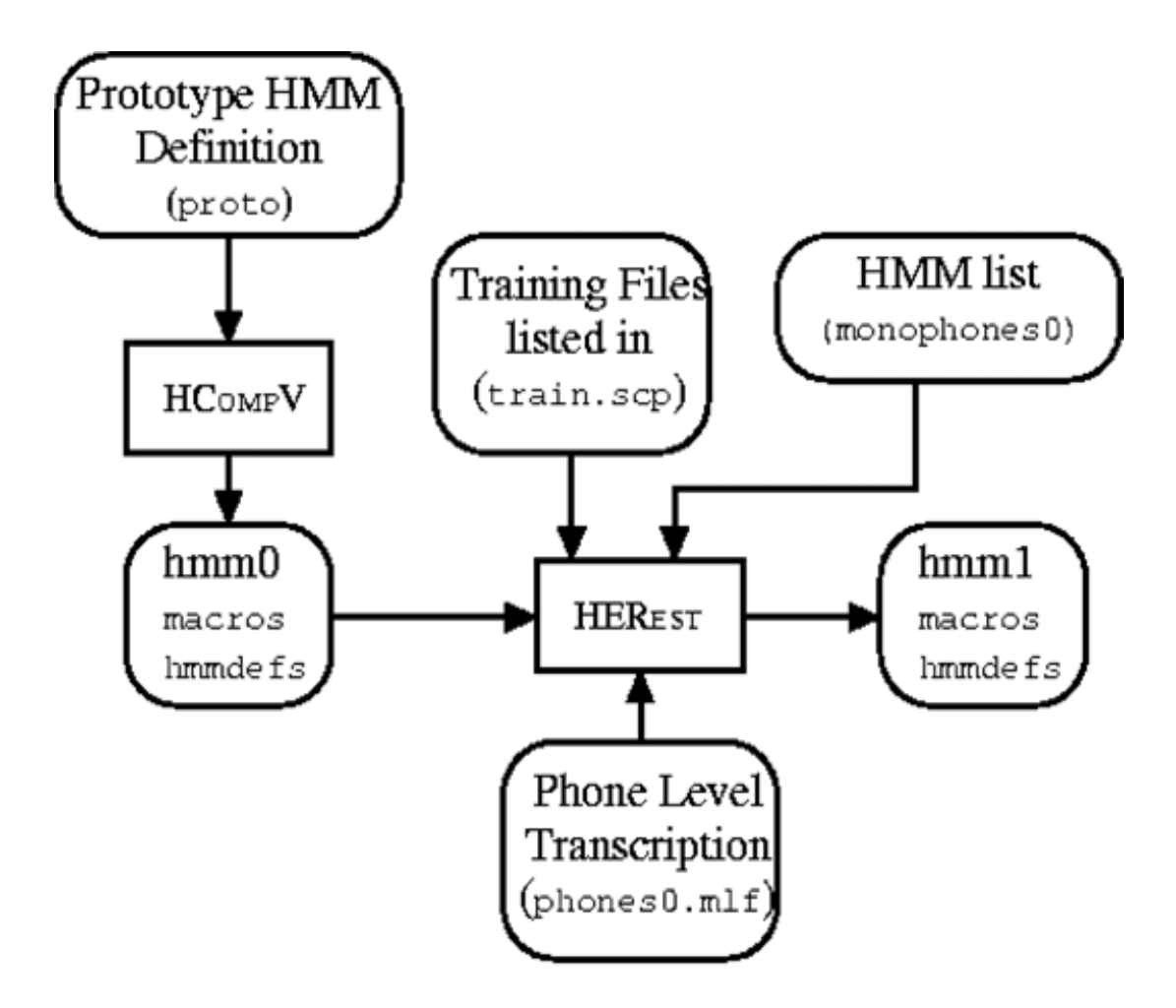

#### Tee Model

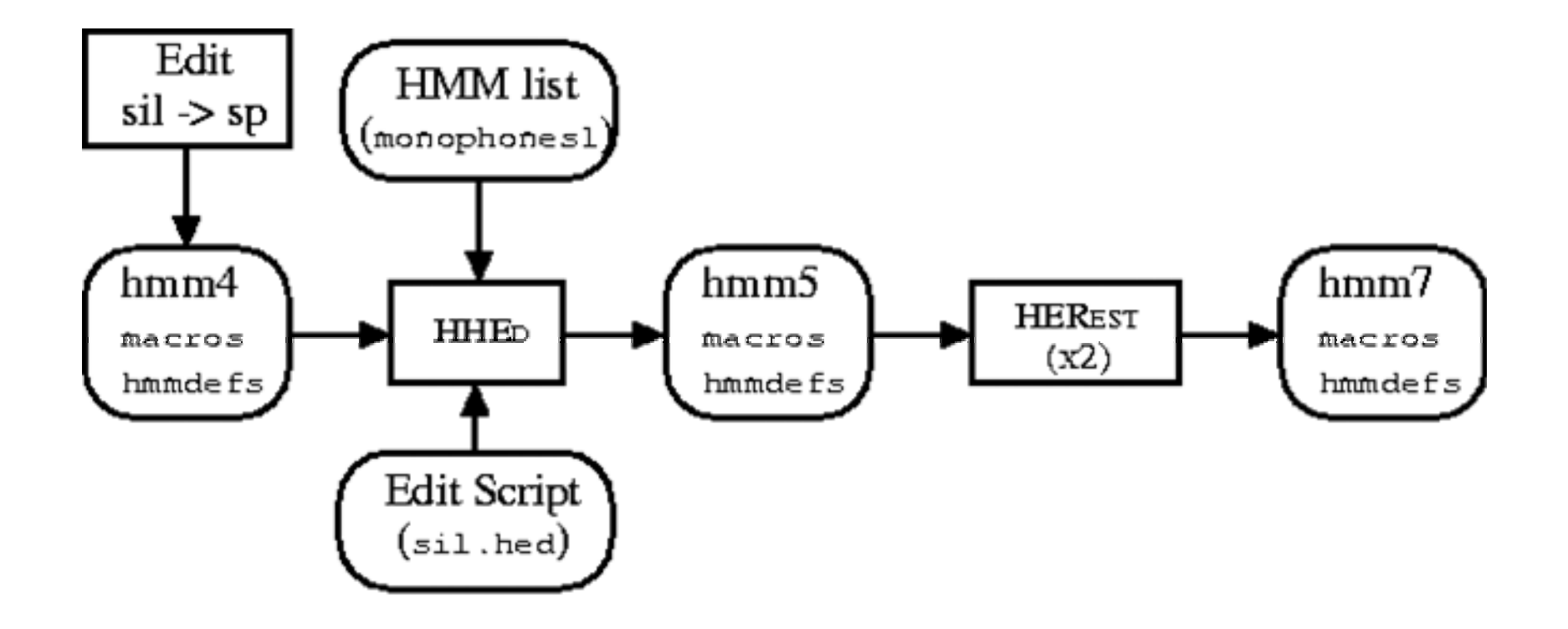

#### Recognition

- HVite -T 1 -S test.scp -H hmmset -i results -w wdnet dict hmmlist
- HResults -I refs wlist results

Percent Correct = 
$$
\frac{N - D - S}{N} \times 100\%
$$
  
Percent Accuracy = 
$$
\frac{N - D - S - I}{N} \times 100\%
$$

#### Homework 4: Exercises on HTK

- $\bullet$ Practice the use of HTK
- Five Major Steps
	- Environment Setup
	- Data Preparation **HCopy**
	- Training HHed, HCompV, HErest Or Hinit, HHed, HRest, HERest
	- Testing/Recognition **HVite**
	- Analysis **HResults**

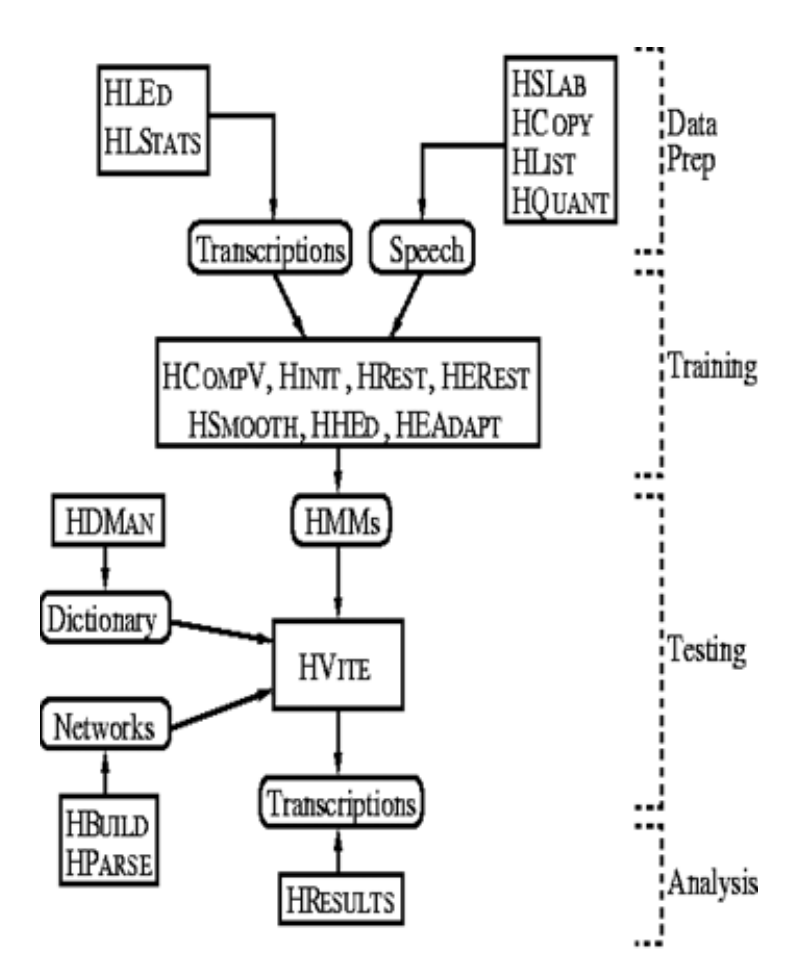

## Experimental Environment Setup

- Download the HTK toolkit and install it
- Copy zipped file of this exercise to a directory name "HTK\_Tutorial", and unzipped the file
- Ensure the following subdirectories have been established (If not, make the subdirectories ! )

 $\mathop = \nolimits_i {\rm{Batch}}$  : n Chinese  $\rightarrow$  coef HTK MFCC coef\_HTK\_MFCC\_test h Config  $\Box$  Global pro hmm def39 **E** HTK pro hmm def39 **ndin** Inst init\_pro\_hmm Init\_pro\_hmm\_mixture  $\exists$  label pcm h pom test <mark>h</mark> pro\_hmm\_def39  $\mathbf{h}$  Rest.  $\mathbf{\bar{\mathsf{h}}}$  Rest  $\,\mathsf{E}\,$  $\Box$  Rest E1  $\equiv$  Rest E2 ∃∎Seript  $\Box$  Syllable h Syllable\_Test\_HTK

## Step01\_HCopy\_Train.bat

- Function:
	- Generate MFCC feature files for the training speech utterances
- Command

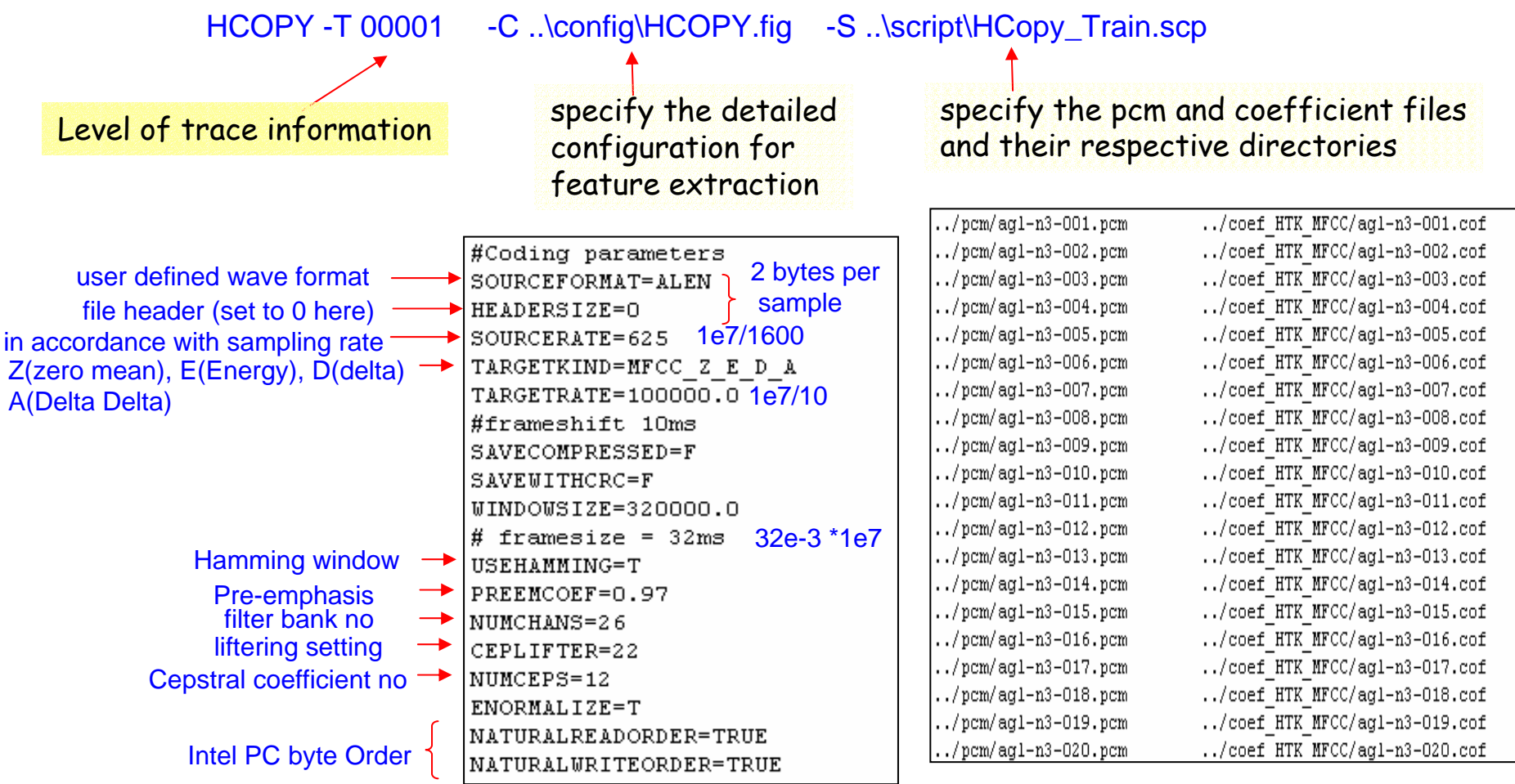

34

## Step02\_HCompv\_S1.bat

- $\bullet$  Function:
	- Calculate the global mean and variance of the training data
	- Also set the prototype HMM

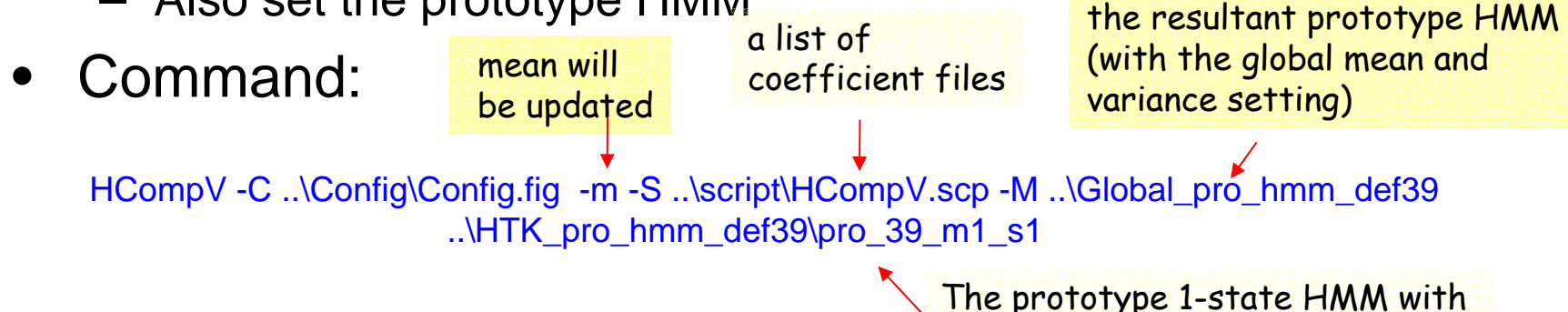

zero mean and variance of value 1

• Similar for the batch instructions

Step02\_HCompv\_S2.bat Step02\_HCompv\_S3.bat Step02\_HCompv\_S4.bat

Generate prototype HMMs with different state numbers

#### Step02\_HCompv\_S1.bat (count.)

• Note! You should manually edit the resultant prototype HMMs in the directory "Global\_pro\_hmm\_def39" to remove the row

 $-$ h "prot\_39\_m1\_sX"

 Remove the name tags, because these proto HMMs will be used as the prototypes for all the INITIAL, FINAL, and silence models

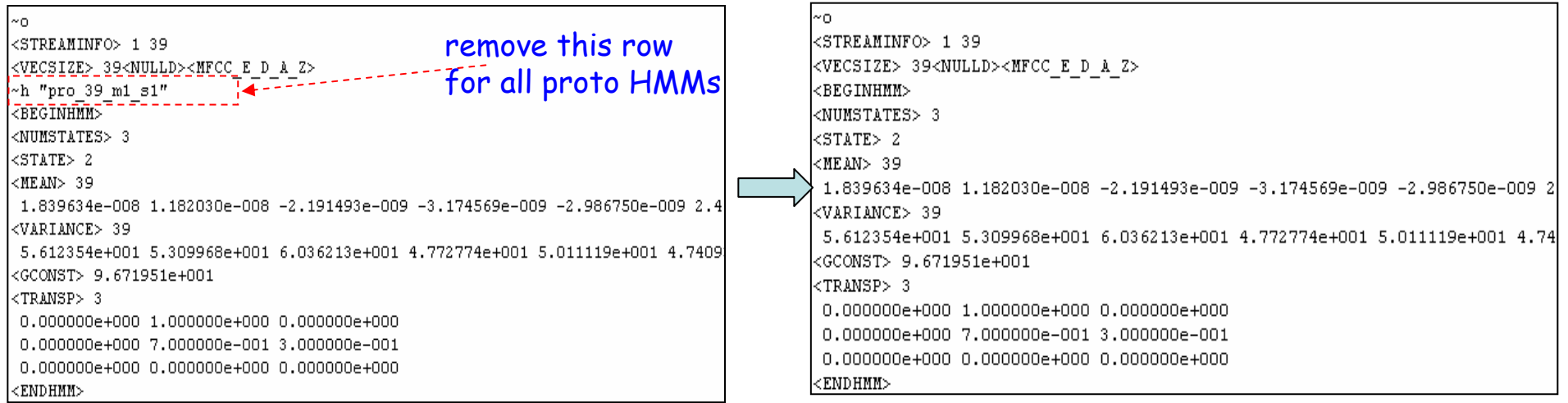

#### Step03\_CopyProHMM.bat

- Function
	- Copy the prototype HMMs, which have global mean and variances setting, to the corresponding acoustic models as the prototype HMMs for the subsequent training process

#### • Content of the bath file

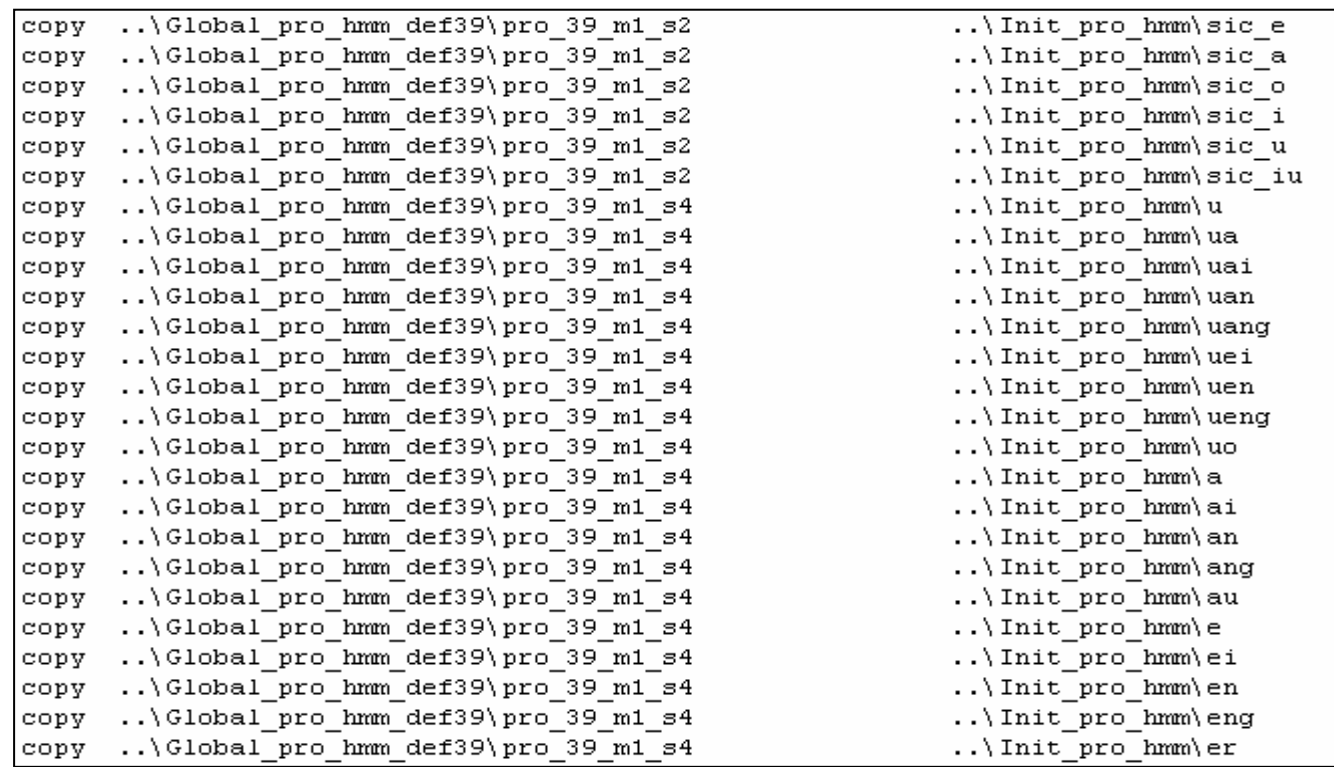

#### Step04\_HHed\_ModelMixSplit.bat

- $\bullet$  Function:
	- Split the single Gaussian distribution of each HMM state into n mixture of Gaussian distributions, while the mixture number is set with respect to size of the training data for each model

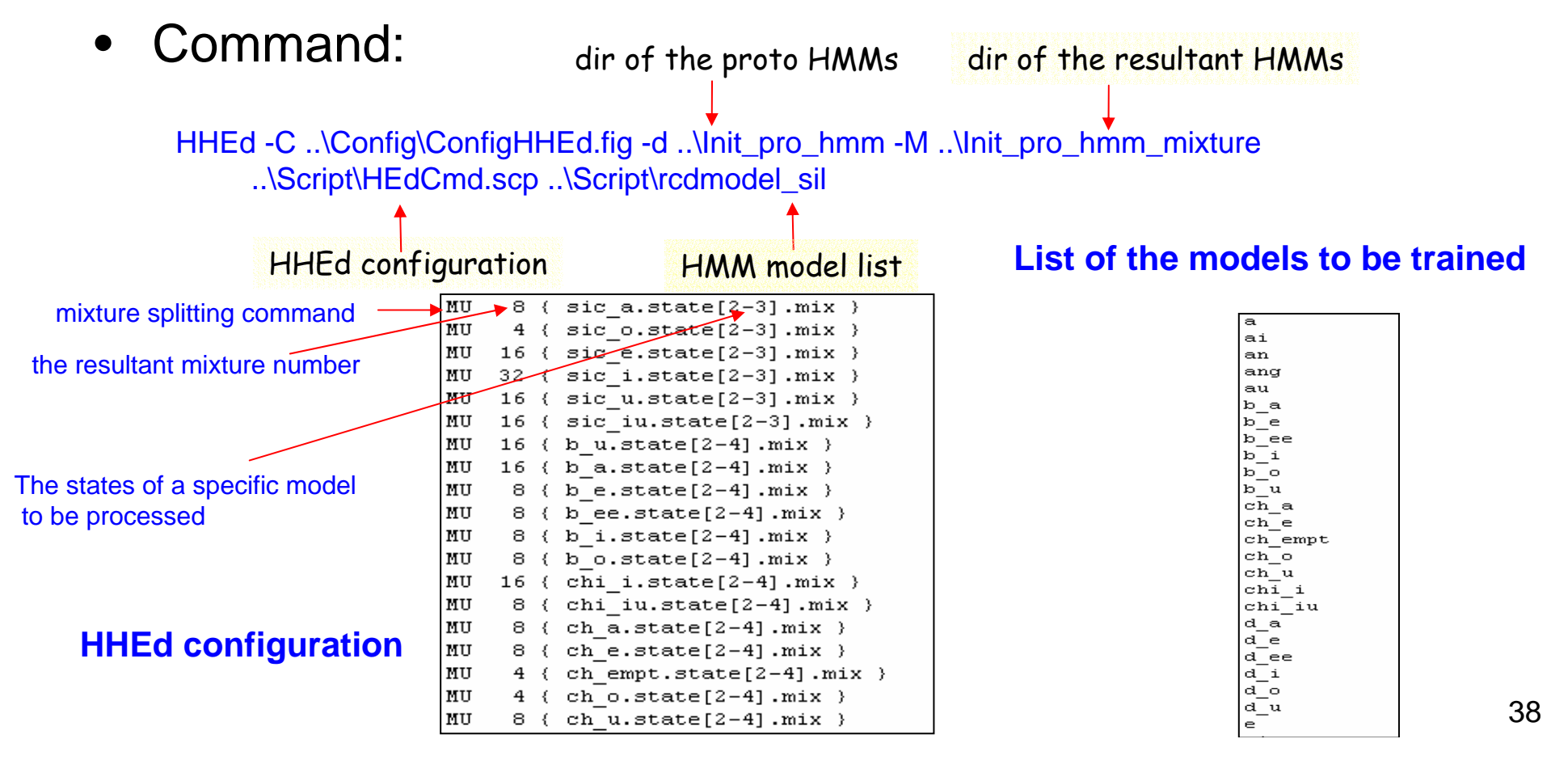

## Step05\_HERest\_Train.bat

• Function:

……

- Perform HMM model training
- Baum-Whelch (EM) training performed over each training utterance using the composite model
- • Commands: Dir of Initial models Dir to look the corresponding label files

HERest -T 00001 -t 100 -y 0.000000001 -C ..\Config\Config.fig -L ..\label -X rec -d ..\Init\_pro\_hmm\_mixture -s statics -M ..\Rest\_E -S ..\script\HErest.scp ..\Script\rcdmodel\_sil

List of the coefficient files of the training data List of the models to be trained

HERest -T 00001 -t 100 -v 0.000000001 -C ..\Config\Config.fig -L ..\label -X rec -d ..\Rest\_E  $-$ s statics  $-M$  ...\Rest\_E  $-S$  ...\script\HErest.scp ...\Script\rcdmodel\_sil

> Pruning threshold extending threshold cut-off value of the variance of the forward-backward procedures

• You can repeat the above command multiple times, e.g., 30 time, to achieve a better set of HMM models

#### Step05\_HERest\_Train.bat (cont.)

#### **A label file of a training utterance List of the models to be trained**

 $0$  1100000 sil 1100000 2800000 b o 2800000 3600000 o 3600000 4800000 l u 4800000 6500000 uan 6500000 7300000 f a 7300000 8800000 en 8800000 10200000 j e 10200000 11400000 eng 11400000 15900000 sil

Boundary information of the segments of HMM models (will not be used for HERest)

 $\overline{\mathbf{a}}$ ai an ang au b a b e b ee b i b o  $b\bar{u}$ ch a ch e ch empt ch o  ${\tt ch}$ u chi i chi iu d a d e d ee  $d_i$  $\overline{d}$  o d u e.

## Step06\_HCopyTest.bat

- Function:
	- Generate MFCC feature files for the testing speech utterances

#### • Command

HCOPY -T 00001 -C ..\Config\Config.fig -S ..\script\HCopy\_Test.scp

The detailed explanation can be referred to:

Step01\_HCopy\_Train.bat

## Step07\_HVite\_Recognition.bat

- $\bullet$  Function:
	- Perform free-syllable decoding on the testing utterances

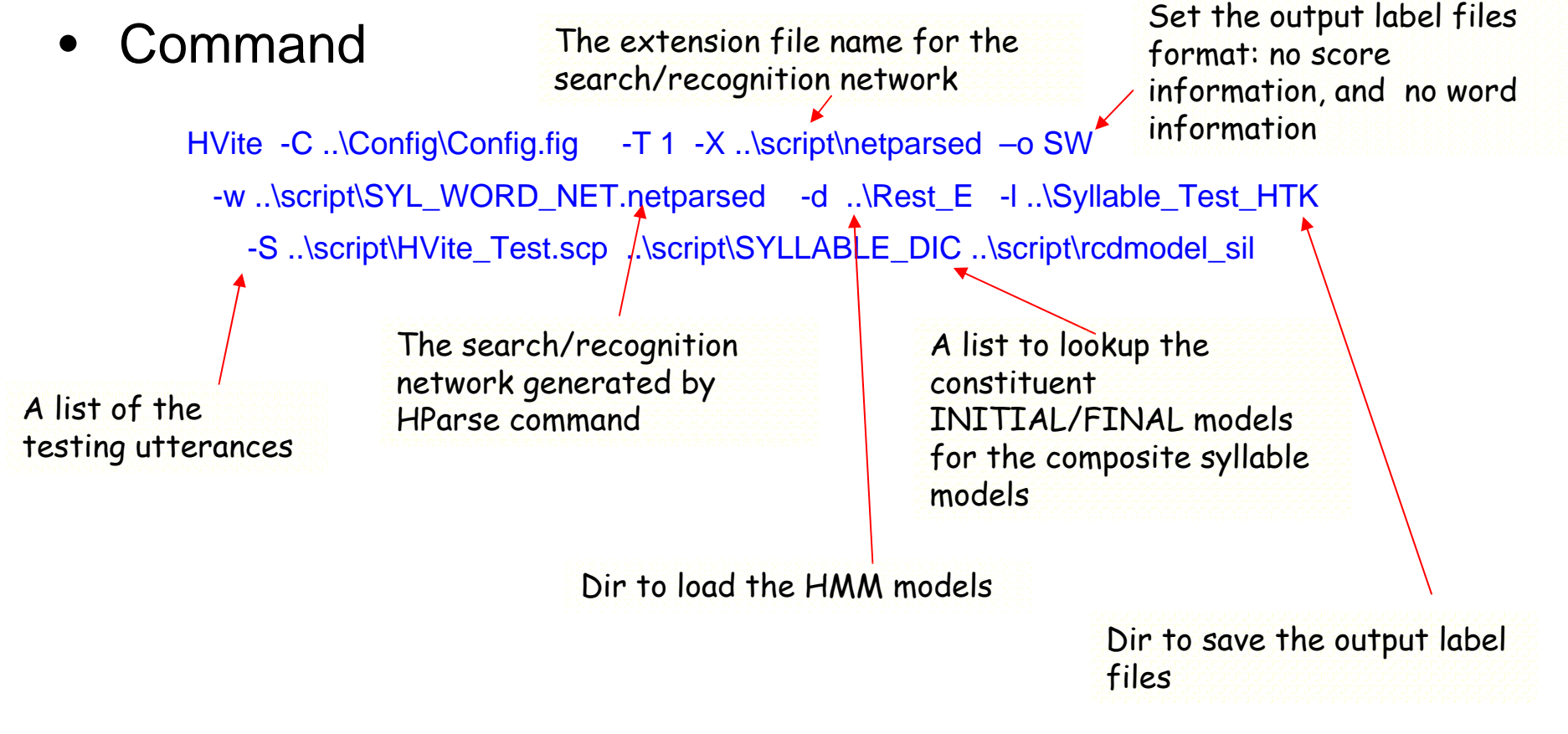

#### Step07\_HVite\_Recognition.bat (cont.)

#### **The search/recognition network before performing HParse command**

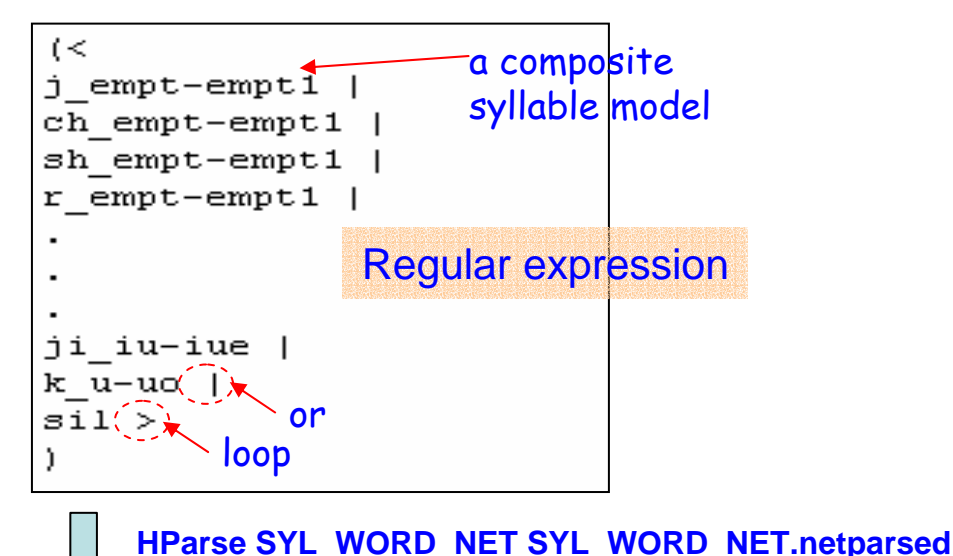

**A list to lookup the constituent INITIAL/FINAL models for the composite syllable models** 

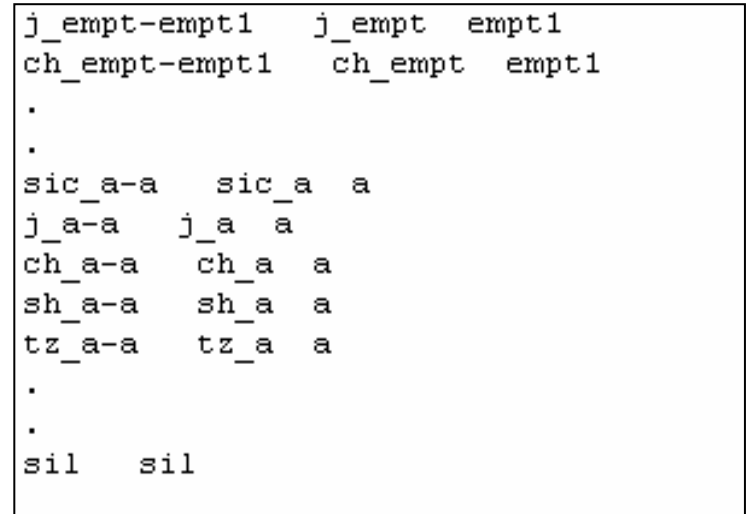

VERSION=1.0  $N = 407$  $L = 1213$  $I = 0$  $W = !NULL$  $T = 1$  $W = 1$  NULL  $I=2$  $W = j$  empt-empt1  $I = 3$  $W = 1$  NULL  $I = 4$ W=ch empt-empt1  $I = 5$  $W = sh$  empt-empt1  $T = 6$  $W = r$  empt-empt1  $I=7$ W=tz empt-empt2 W=ts empt-empt2  $I = 8$  $I=9$  $W = s$  empt-empt2  $I = 10$ W=sic a-a  $I = 11$ W=j a-a

#### **The search/recognition network generated by HParse command**

#### Step08 HResults\_Test.bat

- Function:
	- Analyze the recognition performance
- Command The extension file name ignore the silence label "sil" for the label files

HResults -C ..\Config\Config.fig -T 00020 -X rec -e ??? sil -L ..\Syllable

-S ..\script\Hresults\_rec600.scp ..\script\SYLLABLE\_DIC

#### A list of the label files generated by Dir lookup the reference label files the recognition process

Syllable Test HTK\bruce-b07-001.rec Syllable Test HTK\bruce-b07-002.rec Syllable Test HTK\bruce-b07-003.rec Syllable Test HTK\bruce-b07-004.rec Syllable Test HTK\bruce-b07-005.rec Syllable Test HTK\bruce-b07-006.rec Syllable Test HTK\bruce-b07-007.rec Syllable Test HTK\bruce-b07-008.rec Syllable Test HTK\bruce-b07-009.rec Syllable Test HTK\bruce-b07-010.rec Syllable Test HTK\bruce-b07-011.rec Syllable Test HTK\bruce-b07-012.rec Syllable Test HTK\bruce-b07-013.rec Syllable Test HTK\bruce-b07-014.rec Syllable Test HTK\bruce-b07-015.rec Syllable Test HTK\bruce-b07-016.rec Syllable Test HTK\bruce-b07-017.rec Syllable Test HTK\bruce-b07-018.rec Syllable Test HTK\bruce-b07-019.rec Syllable Test HTK\bruce-b07-020.rec

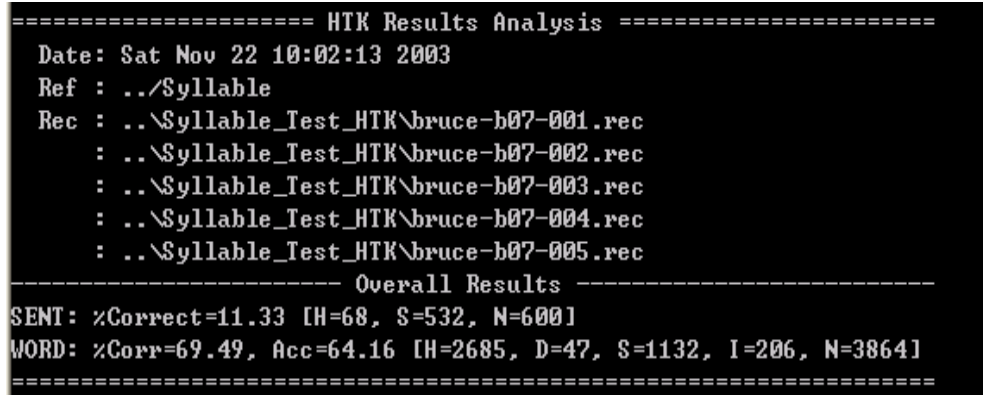

#### Step09\_BatchMFCC\_Def39.bat

- Also, you can train the HMM models in another way Hinit  $\longrightarrow$  (HHEd)  $\longrightarrow$  HRest  $\longrightarrow$  HERest
- For detailed information, please referred to the previous slides or the HTK manual
- You can compare the recognition performance by running

Step02~Step05

or Step09 alone